## 107 學年度七年級第三週中英打測驗 說明

測驗內容:中文看打、英文看打

相關內容:學校網站左側-檔案下載→按右邊『more』-按『教務處』-按『資訊組』- 107 學年度七年級第三週中 英打測驗 成績登錄:

- 1.將成績畫面進行『截圖』→方法:左下角 fn+左上 insert 鍵
- 2.使用存檔 Word,檔案名稱=班級(三碼)+座號(兩碼) 例七年九班 1 號→檔案名稱 『70901』

3.將檔案上傳至

https://script.google.com/a/m2.ymjh.tyc.edu.tw/macros/s/AKfycbyGfazWsDLXhV \_idGtdPsHkZ4T06bRy4gJNz5eQ/exec

中文看打: 限制時間:10 分鐘【按照老師指示才開始測驗】 測驗程式:線上中打 【網址 https://typing.tw/】 步驟:

1.使用 Google 搜尋『線上中打』→點選『開始測驗』

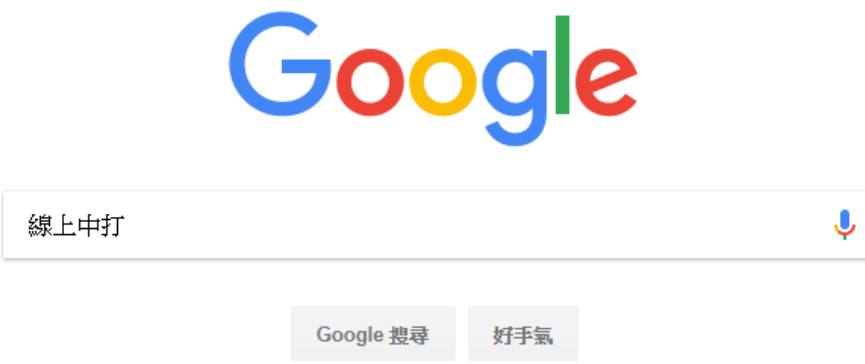

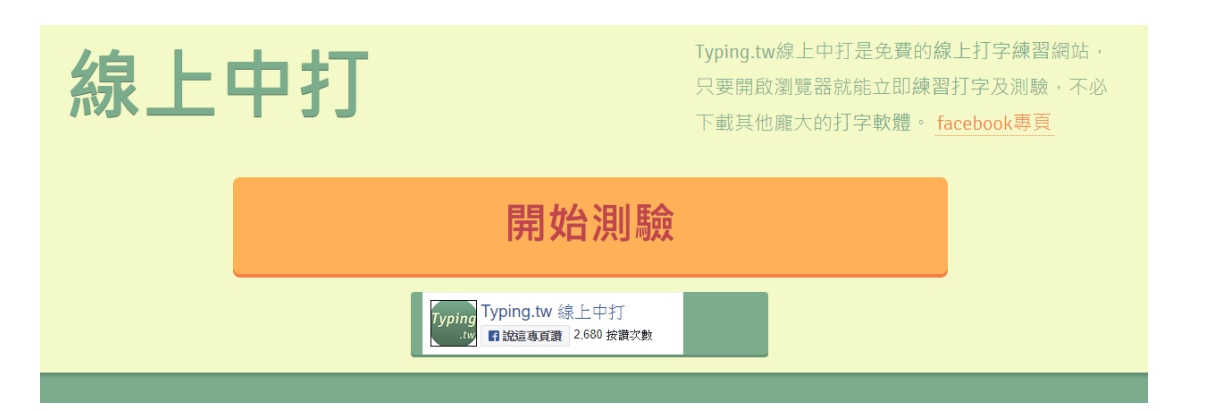

## 2.文章請選擇-隨機文章→測驗時間選擇-10 分鐘→字體:可自由選擇

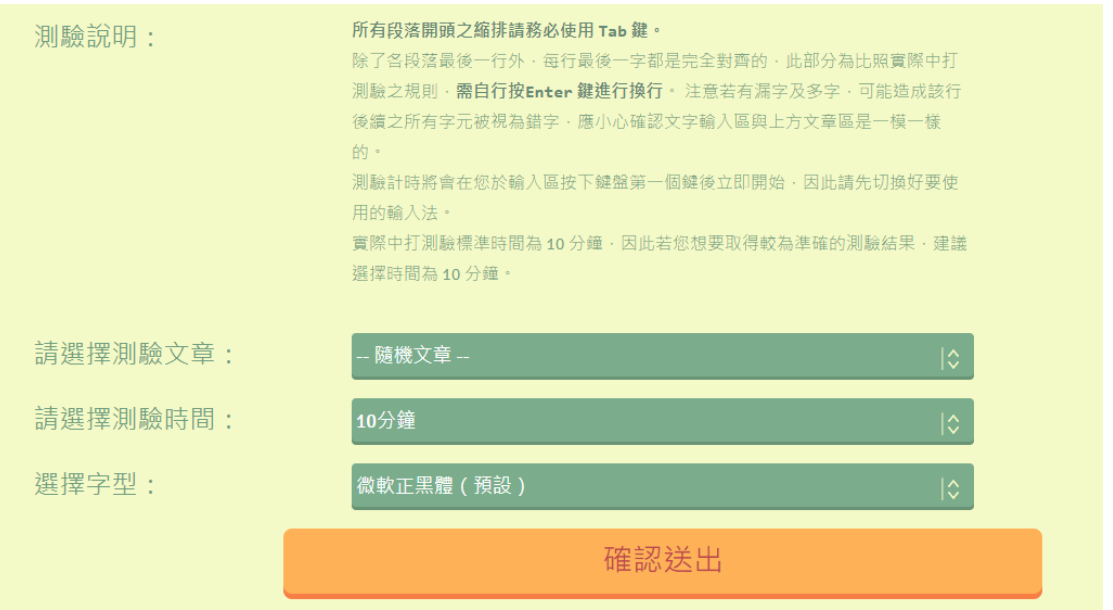

3.進入畫面後按下鍵盤左上角『tab』鍵即開始測驗

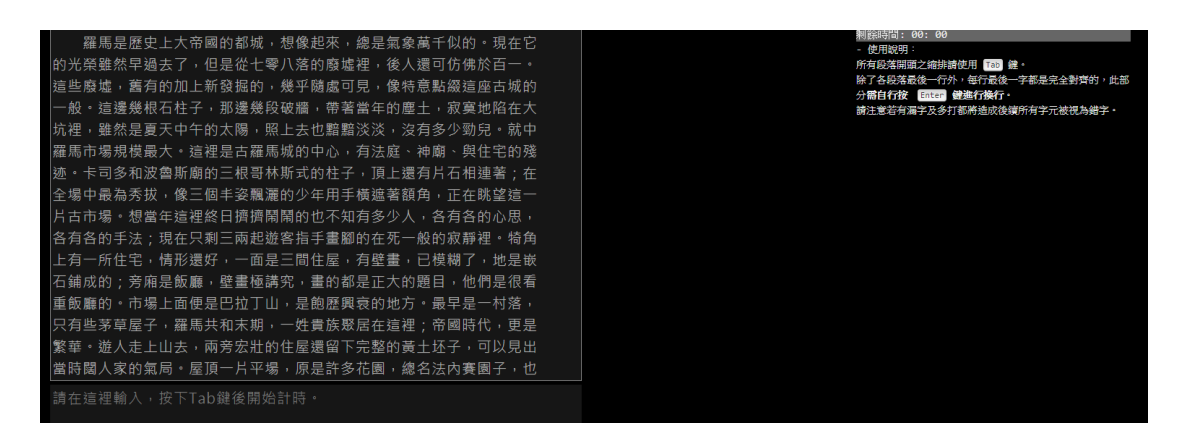

4.測驗完畢請將成績截圖並貼在『word』

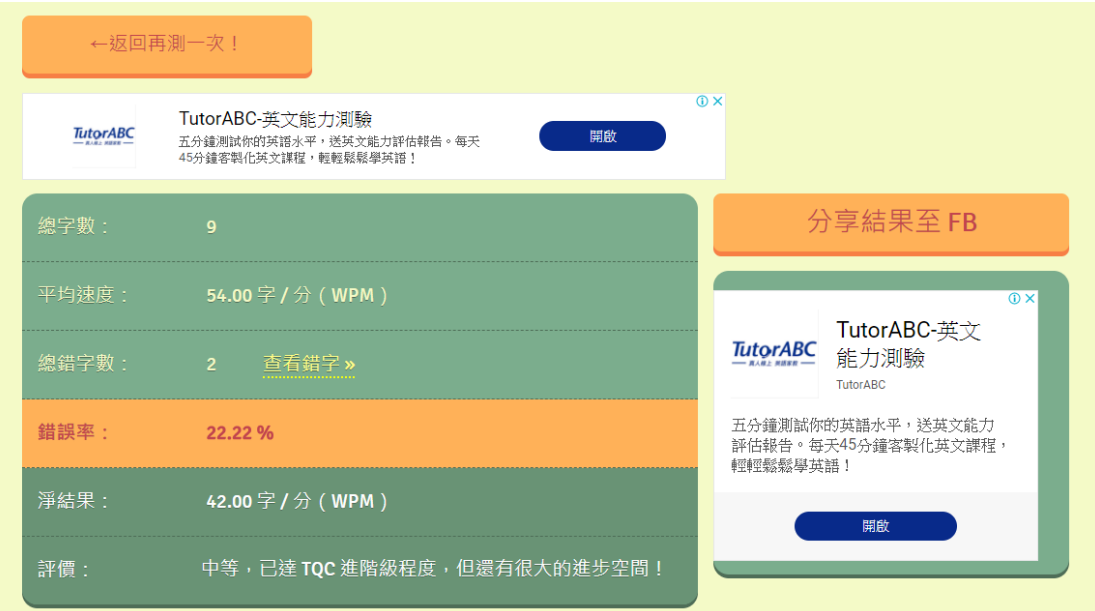

英文看打: 限制時間:10 分鐘內測 1 分鐘最快速度【按照老師指示才開始測驗】 測驗程式:Speedtest – how fast are you?【網址

<https://10fastfingers.com/typing-test/english>】

1.使用 Google 搜尋『Speedtest – how fast are you?』→開始打字後即開始測驗

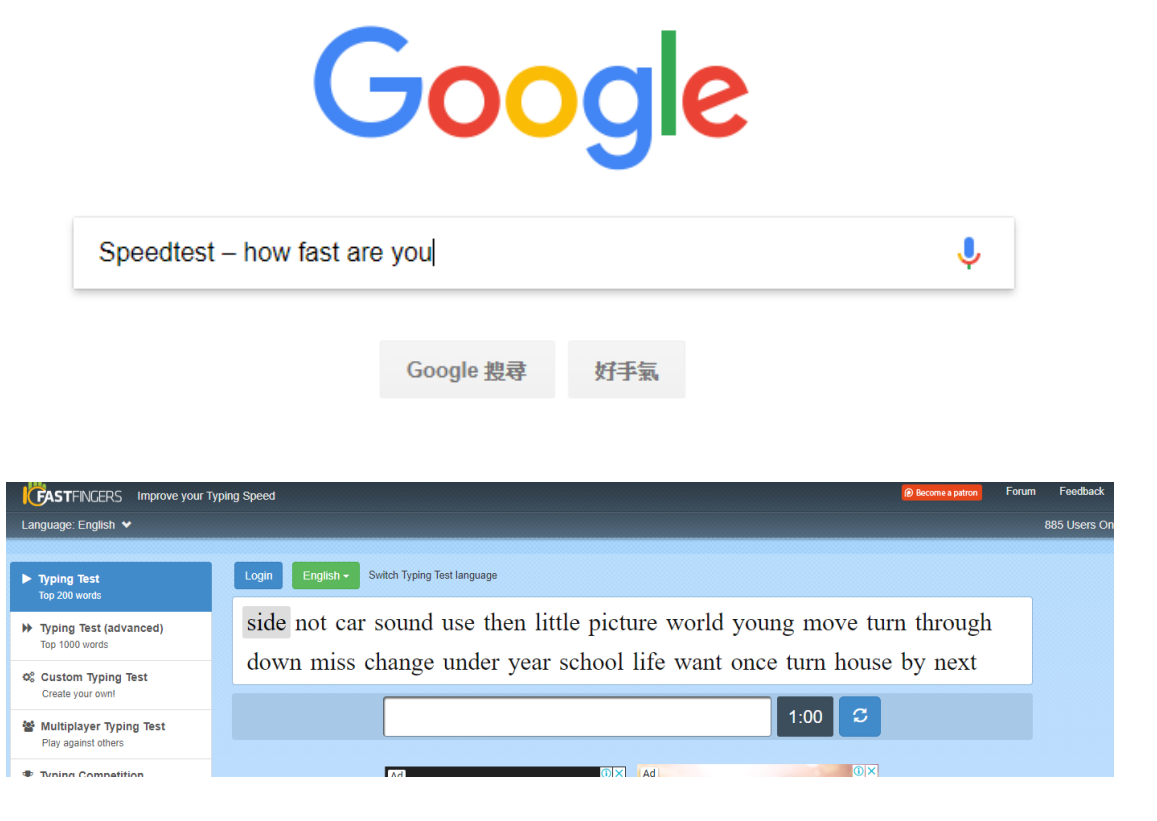

2.測驗完畢請將成績截圖並貼在『word』→每測完一次就請截圖一次!

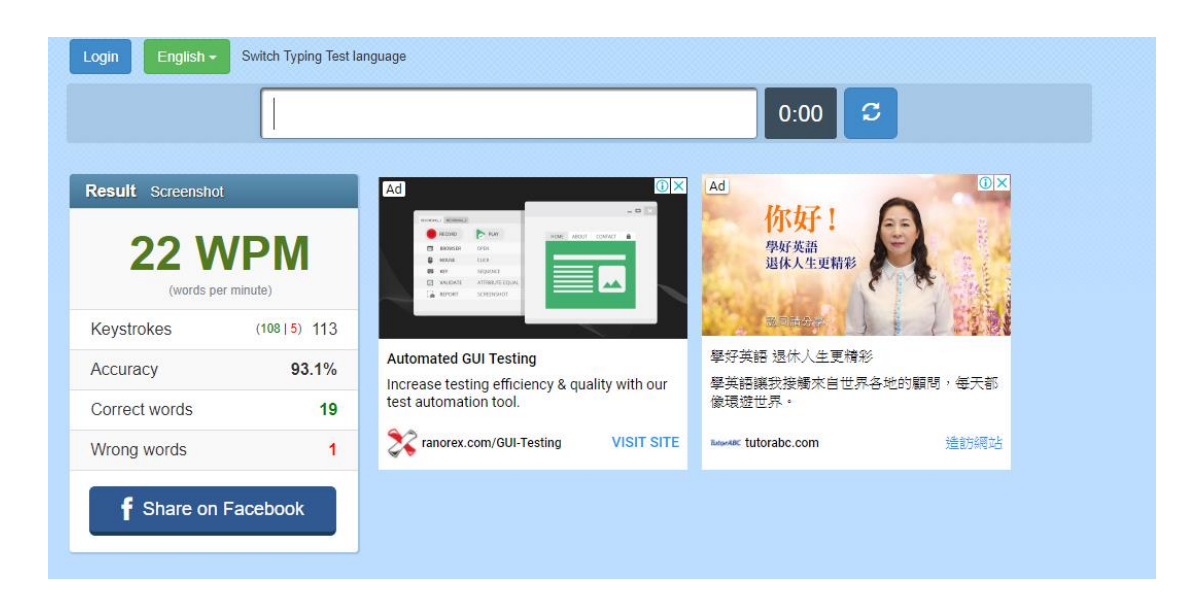

小提示:

※考試中除存檔問題外不得詢問打字輸入等相關問題(老師不會回答)

※切換語言:Windows 符號+空白鍵

※語言轉換有問題:嘗試按『shift』或『ctrl+空白鍵』

※中文符號:ctrl+alt+,

※英文大寫:shift+字母